# Verificar o status do NTP com o comando Show NTP Associations

## **Contents**

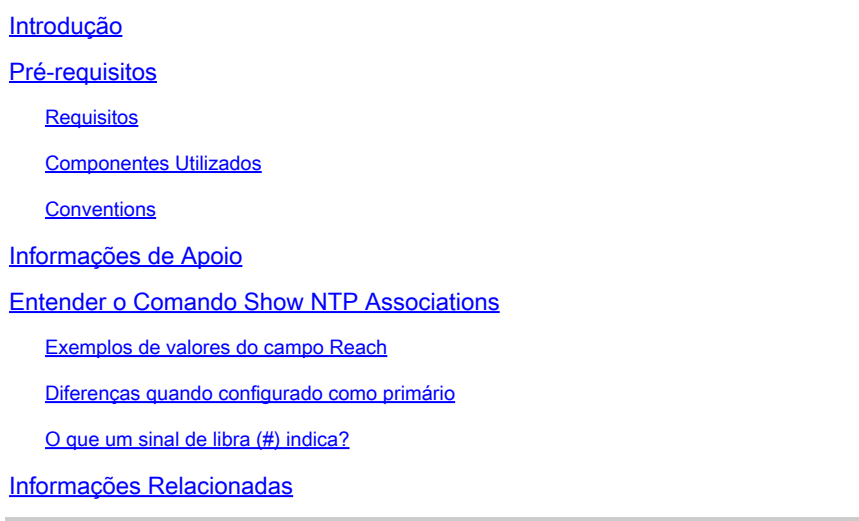

## Introdução

Este documento descreve como usar a saída do comando show ntp associations para determinar se o NTP funciona corretamente.

### Pré-requisitos

### Requisitos

Não existem requisitos específicos para este documento.

#### Componentes Utilizados

Este documento não se restringe a versões de software e hardware específicas.

As informações neste documento foram criadas a partir de dispositivos em um ambiente de laboratório específico. Todos os dispositivos utilizados neste documento foram iniciados com uma configuração (padrão) inicial. Se a rede estiver ativa, certifique-se de que você entenda o impacto potencial de qualquer comando.

### **Conventions**

Consulte as Convenções de dicas técnicas da Cisco para obter mais informações sobre as convenções do documento.

### Informações de Apoio

Você pode usar o Network Timing Protocol (NTP) para sincronizar a hora e os relógios nas conexões de rede. Nos roteadores Cisco, você pode usar o **show ntp associations** comando para ver o status dos peers NTP.

Há uma quantidade considerável de informações na saída, que inclui informações de perda de pacotes. Essas informações têm o objetivo de complementar as informações disponíveis na Referência de Comandos do Cisco IOS®.

Entender o Comando Show NTP Associations

Você primeiro examina a saída do **show ntp associations** comando e depois descreve em detalhes as informações apresentadas por esse comando.

Esta é uma saída de exemplo e uma explicação de determinados campos de saída.

<#root>

Router#

**show ntp associations**

address ref clock st when poll reach delay offset disp ~172.31.32.2 172.31.32.1 5 29 1024 377 4.2 -8.59 1.6 +~192.168.13.33 192.168.1.111 3 69 128 377 4.1 3.48 2.3 \*~192.168.13.57 192.168.1.111 3 32 128 377 7.9 11.18 3.6  $*$  primary (synced), # primary (unsynced), + selected, - candidate,  $\sim$  configured

O campo de pesquisa representa o intervalo de pesquisa (em segundos) entre os pacotes de pesquisa NTP. À medida que o servidor e o cliente NTP são melhor sincronizados (e não há pacotes descartados), esse número aumenta para um máximo de 1024. O campo de deslocamento é o deslocamento calculado (em milissegundos) entre a hora do cliente e do servidor. O cliente diminui a velocidade ou acelera o relógio para corresponder ao valor de tempo do servidor. O deslocamento diminui em direção a zero ao longo do tempo. Provavelmente nunca chega a zero, já que o atraso de pacote entre o cliente e o servidor nunca é exatamente o mesmo. Portanto, o NTP do cliente nunca pode corresponder exatamente seu relógio com o servidor.

Se houver um asterisco (\*) ao lado de um peer configurado, você será sincronizado com esse peer e os usará como o relógio principal.

Contanto que um peer seja o principal, tudo estará bem. No entanto, para verificar se o NTP está funcionando corretamente, observe o valor no campo reach.

Exemplos de valores do campo Reach

O campo de alcance é um buffer de bit circular. Fornece o status das últimas oito mensagens NTP (os oito bits na base oito são 377; portanto, você terá um valor de campo de alcance de 377).

Se um pacote de resposta NTP for perdido, o pacote perdido será rastreado nos próximos oito intervalos de atualização NTP no campo de alcance.

Esta tabela fornece explicações para possíveis valores do campo reach com a perda de um pacote de resposta NTP como exemplo.

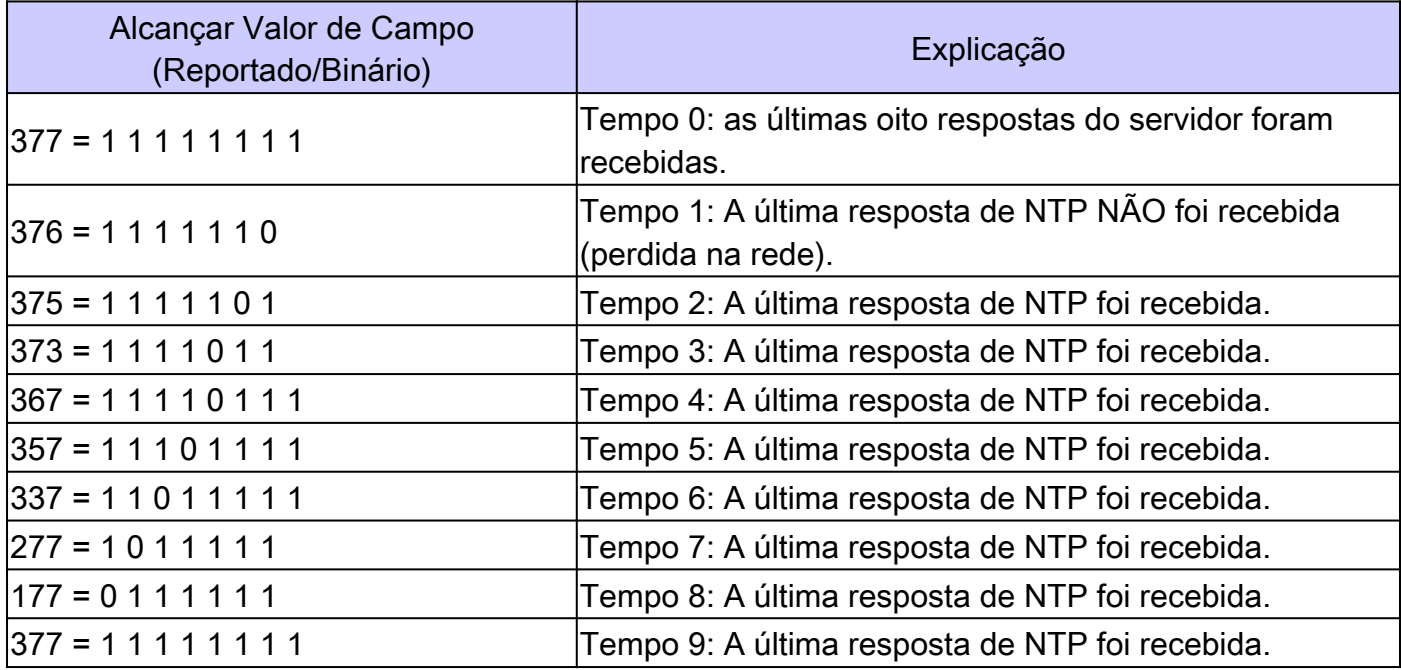

Diferenças quando configurado como primário

Quando o roteador usa seu próprio relógio como um relógio primário (com o **ntp master** comando), a saída de show ntp associations aparece semelhante a esta:

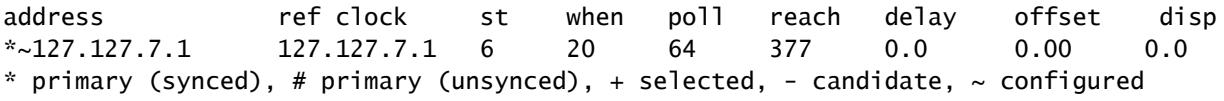

O valor de interesse está no campo stratum, que é um a menos do que o valor configurado, ntp primary 7 nesse caso.

O roteador faz uma chamada seletiva de seu próprio relógio interno, mas o relógio nunca está inalcançável, e o roteador nunca aumenta o intervalo de chamada seletiva para mais de 64 segundos.

Um sinal de cerquilha (#) exibido ao lado de um peer configurado na saída do **show ntp associations** comando indica que o roteador não sincroniza com o peer mesmo que os pacotes de solicitação e resposta do NTP sejam trocados.

Nesse caso, verifique a saída do **show ntp associations detail** comando ou as depurações de NTP para ver por que os relógios não estão sincronizados. Use os comandos **show ntp associations detail** e **show ntp status** para obter informações adicionais sobre o estado do NTP.

Um motivo possível para o sinal de libra é que o relógio do cliente NTP difere em mais de 4000 segundos do relógio do servidor NTP. Nos roteadores Cisco, uma diferença de tempo superior a 4000 segundos é considerada fora do intervalo e impede que o roteador sincronize com o servidor. Isso não se aplica quando você configura pela primeira vez um peer NTP em um roteador Cisco ou em uma recarga. Nesse caso, o relógio do cliente NTP (o roteador Cisco) é alterado para corresponder ao relógio do servidor NTP, não importa o tamanho da diferença.

Verifique o fuso horário do relógio do cliente; a hora local é exibida, mas os valores de hora nas mensagens NTP estão no fuso horário UTC (GMT).

Você pode alterar manualmente o relógio do cliente para dentro de alguns minutos do relógio do servidor NTP.

#### Informações Relacionadas

- [Guia de solução de problemas e depuração de problemas do Network Time Protocol \(NTP\)](https://www.cisco.com/c/pt_br/support/docs/ip/network-time-protocol-ntp/116161-trouble-ntp-00.html?referring_site=bodynav)
- [Suporte Técnico e Documentação Cisco Systems](https://www.cisco.com/c/pt_br/support/index.html?referring_site=bodynav)

#### Sobre esta tradução

A Cisco traduziu este documento com a ajuda de tecnologias de tradução automática e humana para oferecer conteúdo de suporte aos seus usuários no seu próprio idioma, independentemente da localização.

Observe que mesmo a melhor tradução automática não será tão precisa quanto as realizadas por um tradutor profissional.

A Cisco Systems, Inc. não se responsabiliza pela precisão destas traduções e recomenda que o documento original em inglês (link fornecido) seja sempre consultado.